# Quick installation and start-up guide FPBA-01 PROFIBUS DP adapter module

## Safety instructions

**WARNING**! Obey the safety instructions. If you ignore them, injury or death, or damage to the equipment can occur. See the user's manual.

### **Mechanical installation**

- 1. Pull out the lock.
- 2. Install the module carefully to an option module slot of the drive. See the drive hardware manual.
- 3. Push in the lock.
- Tighten the screw to torque 0.8 N⋅m using a Torx TX10 screwdriver.

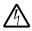

**WARNING!** Do not use excessive force, or leave the screw too loose. Overtightening can damage the screw or

module. A loose screw decreases the EMC performance, and can even cause an operation failure.

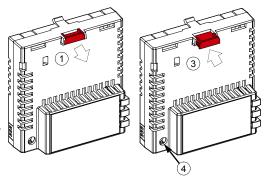

### **Electrical installation**

#### Layout of the module

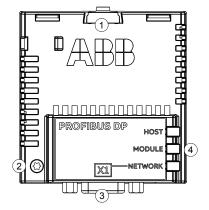

| No. | Description                  |  |
|-----|------------------------------|--|
| 1   | Lock                         |  |
| 2   | Mounting and grounding screw |  |
| 3   | Bus connector [X1]           |  |
| 4   | Diagnostic LEDs              |  |

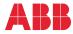

#### Connection procedure

It is recommended to use a PROFIBUSapproved D-SUB 9 connector. These connectors have a built-in termination network and inductors for station capacitance compensation.

Connect the cable to the D-SUB connector as shown in this figure.

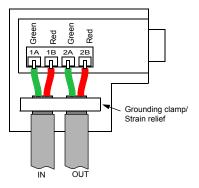

### Start-up

When the module is connected to the drive, the drive control program sets the applicable parameters. See the appropriate drive manual.

#### **Basic parameter settings**

| Index | Name                  | Value                                                                      |
|-------|-----------------------|----------------------------------------------------------------------------|
| 20.01 | Ext1 commands         | Fieldbus A                                                                 |
| 22.11 | Speed ref1 source     | FBAA ref 1                                                                 |
| 28.11 | Frequency ref1 source | FBAA ref 1                                                                 |
| 50.01 | FBA A enable          | Enable (or select the option slot in which the module is installed)        |
| 50.02 | FBA A comm loss func  | Fault                                                                      |
| 51.02 | Node address          | Set the node address of the module according to the network configuration. |
| 51.05 | Profile               | The ABB Drives communication profile is the default value.                 |
| 52.01 | FBA A data in1        | SW 16bit                                                                   |
| 52.02 | FBA A data in2        | Act 16bit                                                                  |
| 53.01 | FBA A data out1       | CW 16bit                                                                   |
| 53.02 | FBA A data out2       | Ref1 16bit                                                                 |

To take the settings into use, validate and refresh the parameters with parameter 51.27 FBA par refresh.

### **Further information**

See the latest version of *FPBA-01 PROFIBUS DP adapter* module user's manual (3AFE68573271 [English]) in ABB library (<u>www.abb.com/drives/documents</u>).

For more information on fieldbus options and protocols provided by ABB Drives, see the fieldbus communications web page (new.abb.com/drives/connectivity/fieldbus-connectivity).

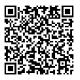

FPBA-01 manual

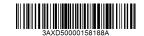

3AXD50000158188 Rev A (EN) 2017-11-23

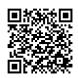

Fieldbus communications web page

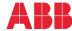